# Fonctions **Représentation graphique de fonctions** tation graphique de fonctions<br>Tableau de valeurs

?

Tracer la courbe représentative de la fonction  $f(x) = x^2 + 4x - 8$  définie sur l'intervalle [-8;6].<br>
Éditer le tableau de valeurs de cette fonction.

## **Définir une fonction**

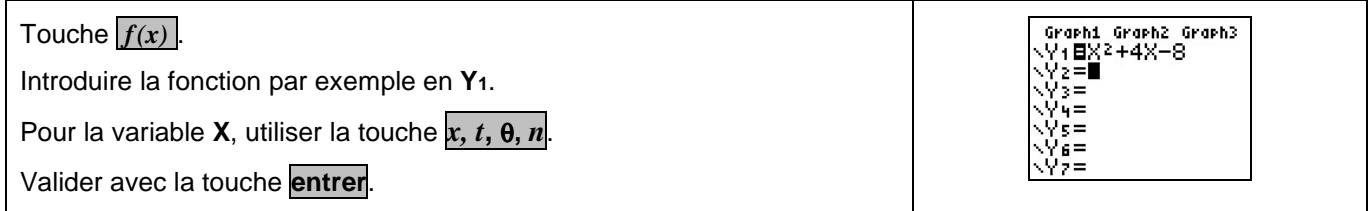

## **Tracer la courbe représentative**

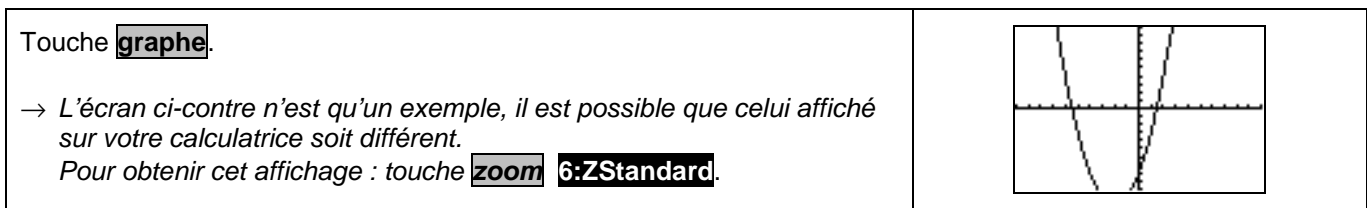

## **Régler la fenêtre d'affichage**

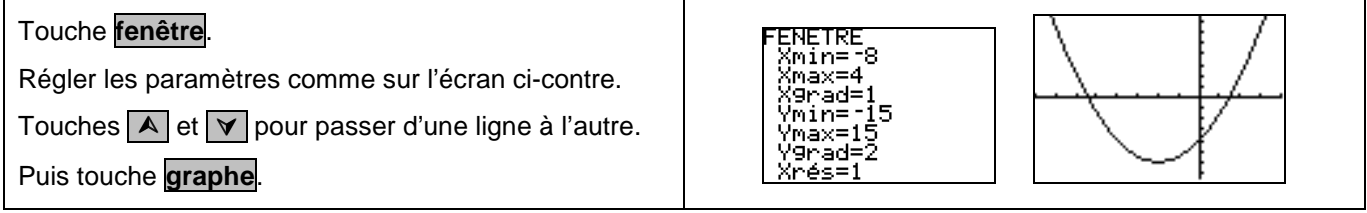

#### **Régler les paramètres du tableau de valeurs**

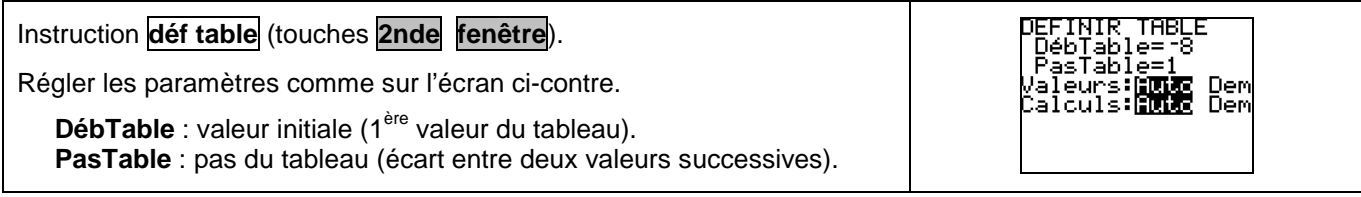

#### **Afficher le tableau de valeurs**

Instruction **table** (touches **2nde graphe**).

 $\rightarrow$  Si l'écran n'affiche pas toutes les valeurs souhaitées, on peut se déplacer dans la table à l'aide des flèches.

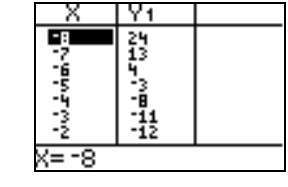

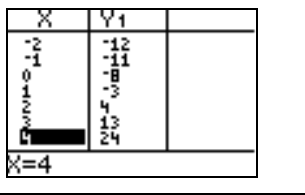

#### **Parcourir une courbe**

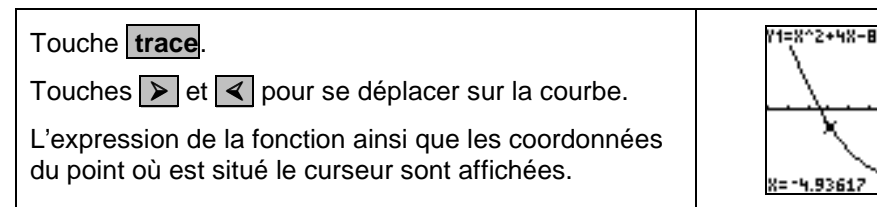

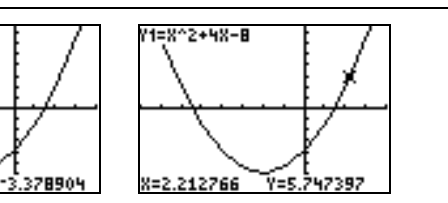

#### **Calculer une image**

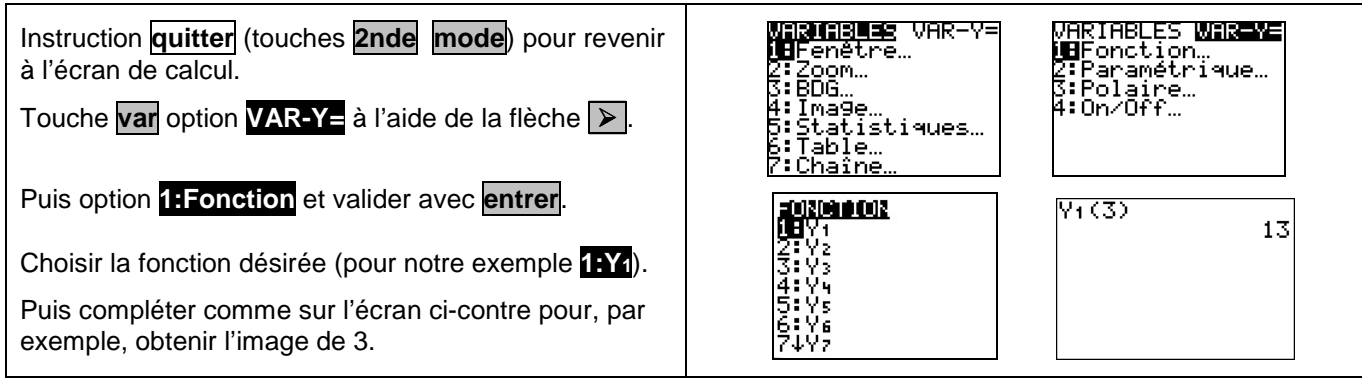

## **Ajouter une fonction**

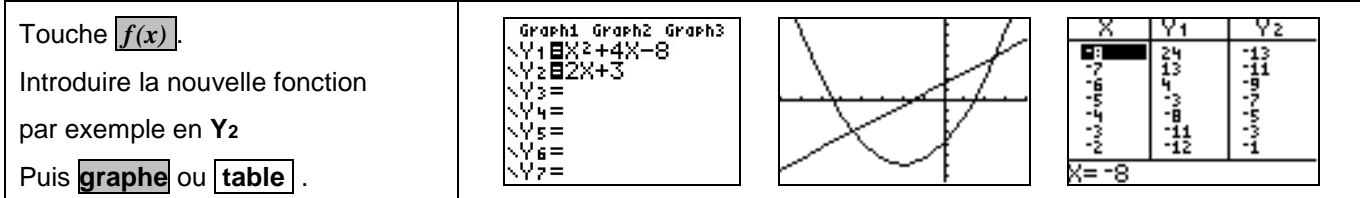

## **Choisir les représentations graphiques à tracer**

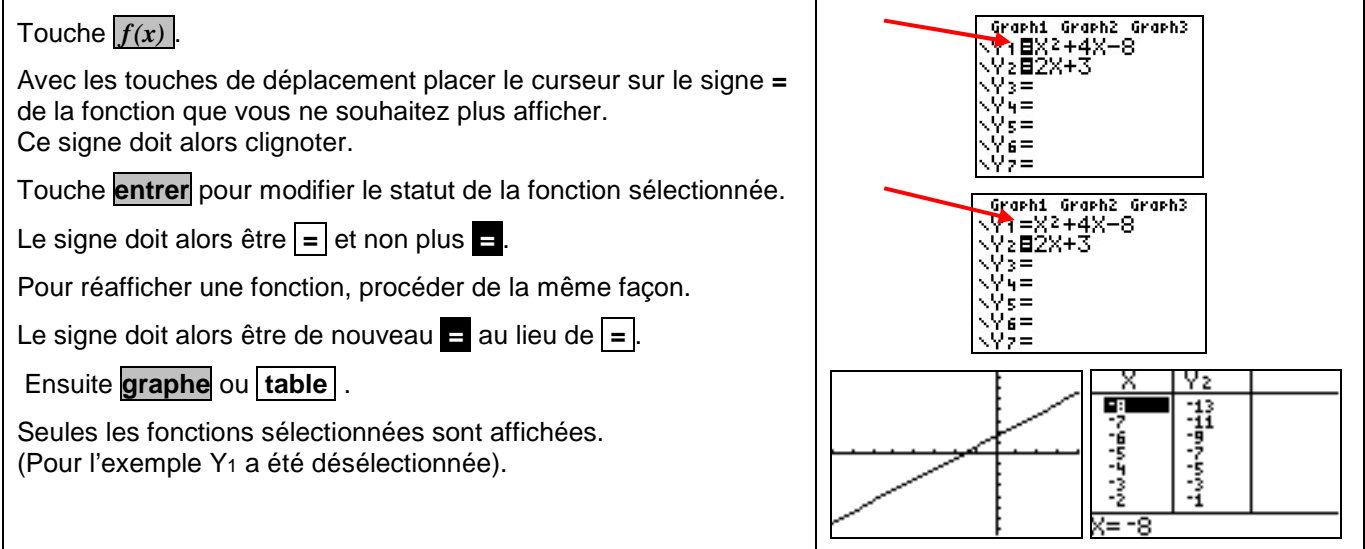

## **Effacer une fonction**

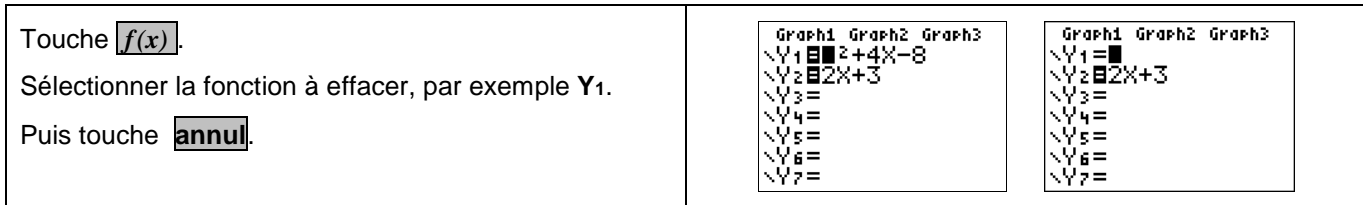

# ⇒ **Compléments**

#### **Régler la fenêtre d'affichage**

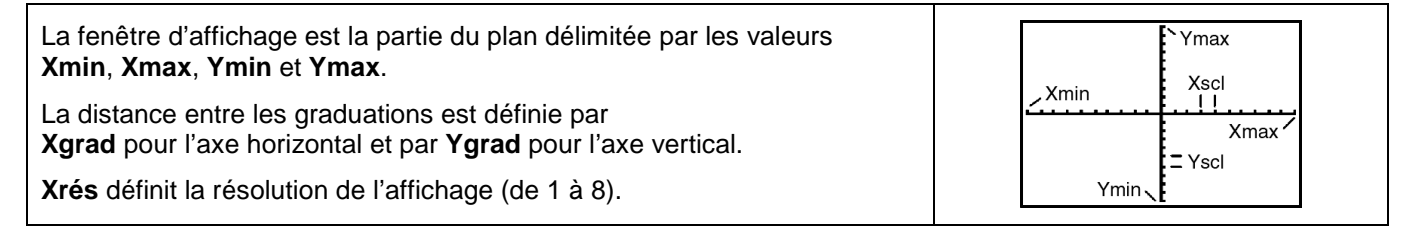

## **Modifier l'aspect des courbes tracées**

## Touche  $f(x)$ .

Avec les touches de déplacement placer le curseur sur le symbole de début de ligne de la fonction dont vous souhaitez modifier l'affichage.

Ce symbole doit alors clignoter.

La touche **entrer** permet de passer d'un type de tracé à un autre.

#### **Les différents modes :**

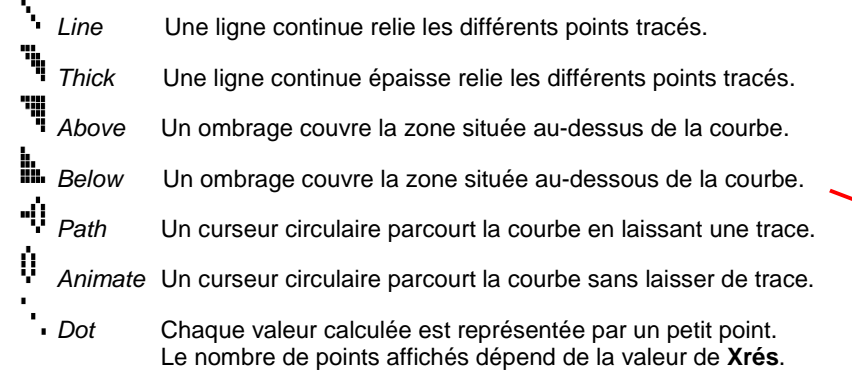

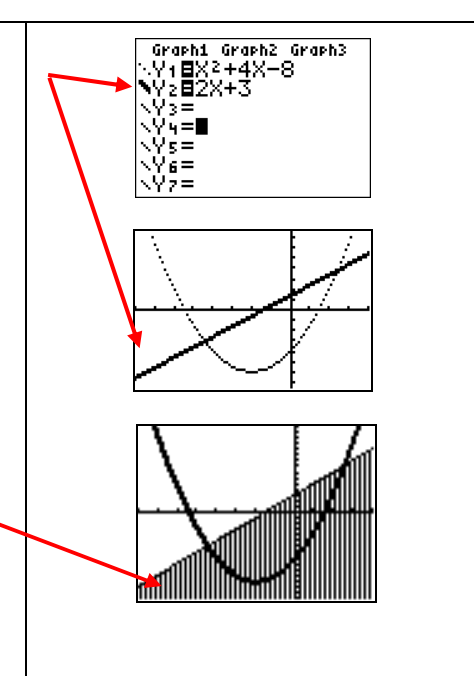

# ⇒ **Problèmes pouvant être rencontrés**

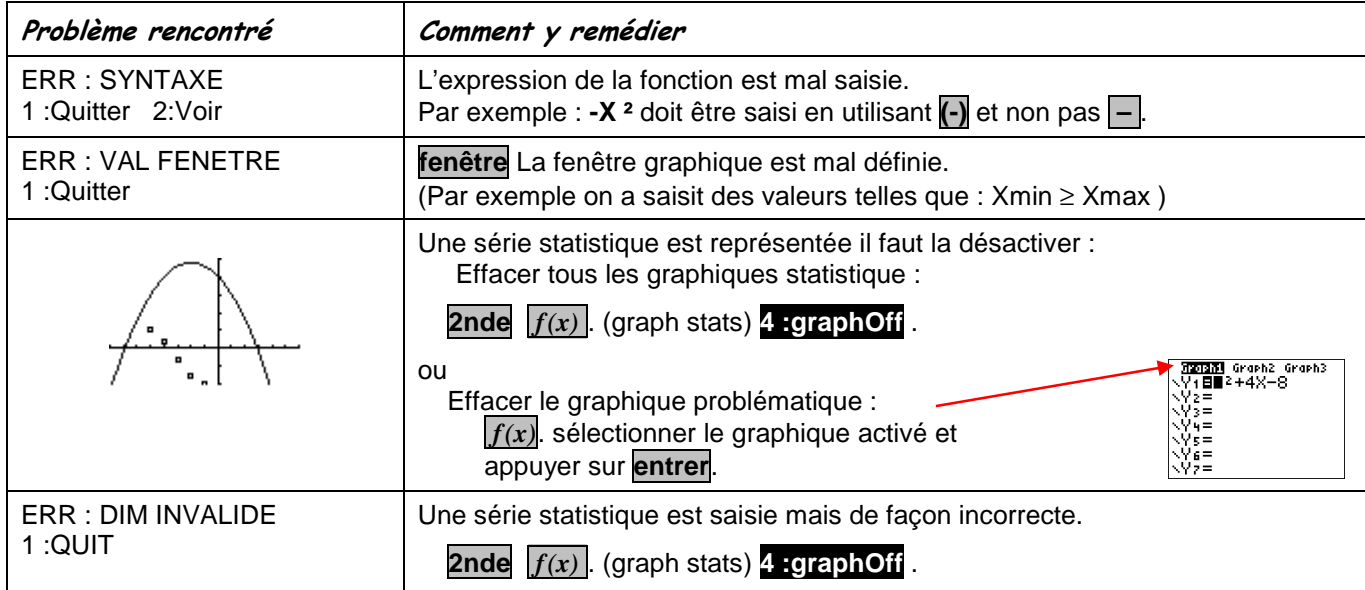

#### ⇒ **Commentaires**

 **!** Pour tracer le graphe d'une fonction, vous devez sélectionner le mode **Fct**. La TI-82 Stats.fr dispose de quatre modes graphiques :

- $\rightarrow$  **Fct** (graphes de fonctions)
- $\rightarrow$  **Par** (graphes paramétriques ; voir notice)
- $\rightarrow$  **Pol** (graphes polaires ; voir notice)
- $\rightarrow$  **Suit** (graphes de suites ; voir notice)

D'autres paramètres de mode affectent le graphe en cours. Ils sont décrits en détail dans la notice chapitre 1.

→ **Flott** ou **0123456789** : notation décimale en virgule flottante ou fixe, qui affecte l'affichage des coordonnées des points du graphe.

- → **Radian** ou **Degré** : unité d'angle (radians ou degrés) affectant l'interprétation de certaines fonctions.
- → **Relié** ou **NonRelié** : affecte le tracé des fonctions sélectionnées : ligne continue ou affichage de points non reliés.
- → **Séquentiel** ou **Simul** : affecte ordre de calcul et de représentation des points lorsque plusieurs fonctions sont sélectionnées.

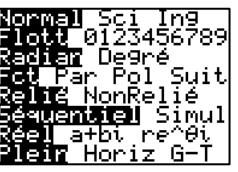